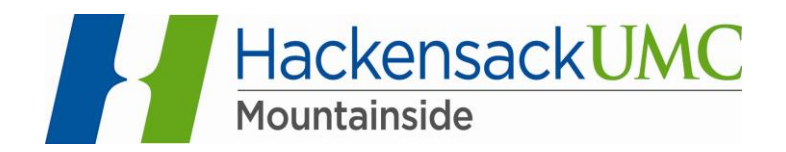

## *Accessing Your Web Mail*

To access Web Mail from outside MSH, use the following link: <https://mail.mountainsidehosp.com/owa>

> To access the intranet, use the following link: <https://intranet.mountainsidehosp.com/>

On the HackensackUMC Mountainside **Intranet** page, click on the hyperlink for **Web Mail** (bottom left).

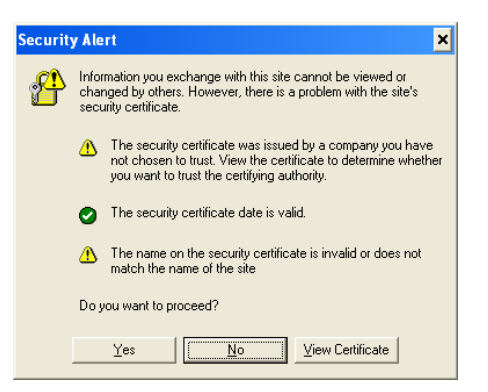

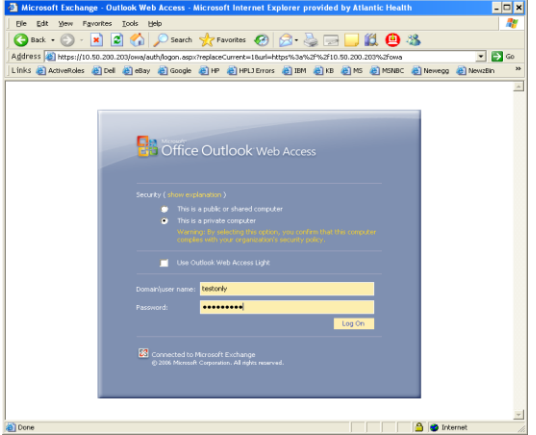

Enter your User ID, which is the same as your **Network** user ID

(**windows domain credentials**) and password.

Click on Yes if the security alert appears

.